## **Version 17 Conversion Instructions for Converting Tabs3 & PracticeMaster Version 16 Software**

This document provides instructions for converting Tabs3 Billing, PracticeMaster, and Tabs3 Financial Software to Version 17. Read through these instructions entirely before proceeding. Please call your local reseller or consultant, or call Technical Support at (402) 419-2210 if you have any questions regarding this update.

## **Important Notes**

**Allow Adequate Time for the Conversion:** Firms that are updating will need to allow adequate time to perform the conversion.

**Running on a Network:** If running on a network, we strongly recommend running the conversion at the server for performance reasons. When installing, you must have Administrator rights.

**Previous Versions:** Previous versions of the programs will no longer be accessible once the conversion has been completed. Furthermore, once your data has been converted, it cannot be reverted to the previous version. You will be instructed to make backups in the following procedures.

**Platinum Note:** There are multiple "Platinum Notes" in these conversion instructions that only apply to firms using the Platinum version of Tabs3 and PracticeMaster. The Platinum versions have a 90000 series serial number.

**Platinum ODBC Note:** If you have Platinum software and use the standard ODBC driver, you must update the ODBC driver to Version 3.24. Updated ODBC driver CDs were sent out in January 2014. Additional information can be found in Knowledge Base article [R10017](http://www.support.tabs3.com/main/R10017.htm), "Working with ODBC." You must also restart the Platinum server after the conversion in order for a required change to take effect.

**Platinum SQL ODBC Note:** If you are using Platinum SQL software, you must uninstall and then reinstall the c-treeACE ODBC drivers, which are updated during the Version 17 installation. The updated installers are located in the SQL\_Extras folder in the Current Working Directory. See the "Installing the ODBC Driver" section of articl[e R11397](http://www.support.tabs3.com/main/R11397.htm) for instructions on uninstalling and reinstalling the c-treeACE ODBC drivers.

**General Ledger Notes:** Significant enhancements were made to General Ledger (GLS), including the ability to store unlimited years of journal entries. As a result, all account balances require supporting journal entries. Furthermore, the ability to edit account balances in the Chart of Accounts is no longer available. During the conversion, adjusting journal entries may be made to support any edited balances. Detailed information regarding any journal entries made during the conversion is posted to a log file *(see step 2e).* Furthermore, changes were made to GLS where integration with Tabs3 Billing, Accounts Payable and Trust Accounting can only occur with GLS Client #1. Details can be found in [R11533,](http://www.support.tabs3.com/main/R11533.htm) Version 17 Post Conversion Information.

**Third Party Integration:** Knowledge Base articl[e R11530,](http://www.support.tabs3.com/main/R11530.htm) Third Party Integration Requirements, includes details regarding which third party software versions integrate with Version 17.

**PracticeMaster Briefcase:** Beginning with Version 17, the PracticeMaster Briefcase feature has been discontinued. You *must* check in any data files created by PracticeMaster Briefcase before converting. Firms wanting to access PracticeMaster data from outside the office should consider Tabs3 Connect. More information on Tabs3 Connect can be found at [Tabs3.com/connect.](http://www.tabs3.com/connect)

**Converting Older Versions:** If you are converting software from a version older than Version 16, you will need to first convert to Version 16 using separate conversion instructions for older versions. Instructions on how to do this can be found in our Knowledge Base at [support.Tabs3.com.](http://www.support.tabs3.com/)

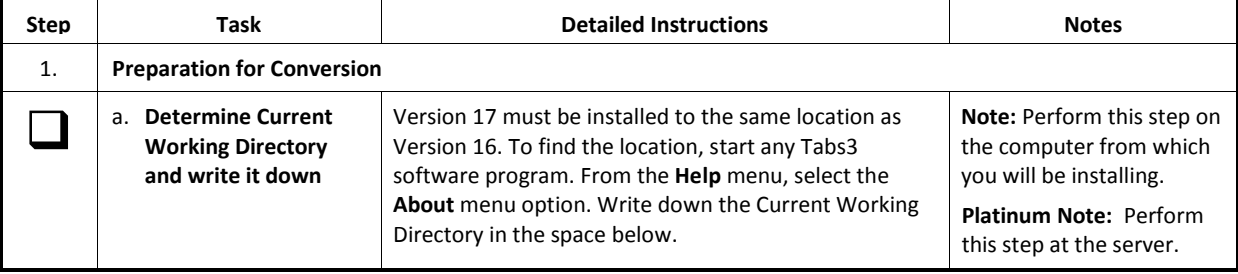

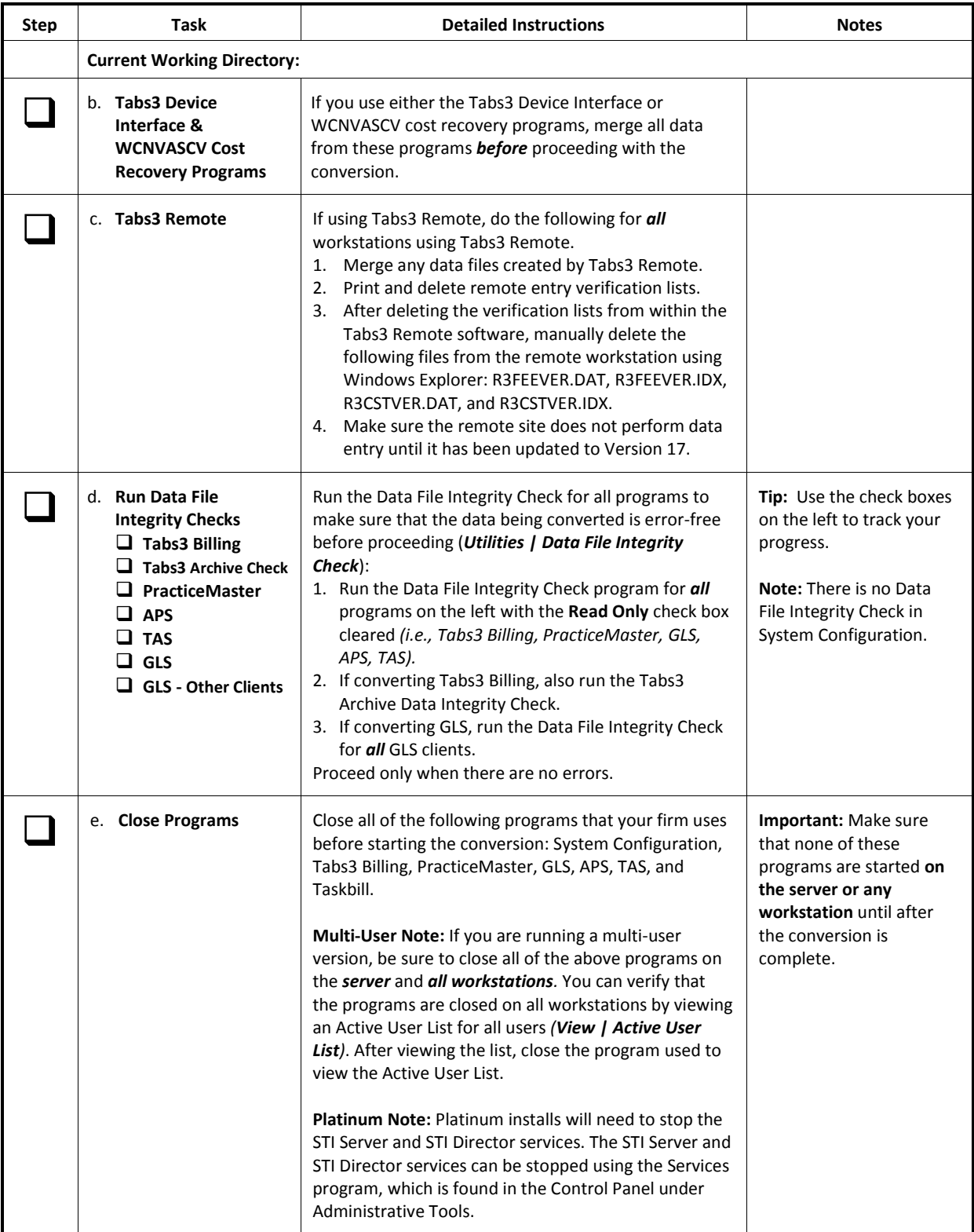

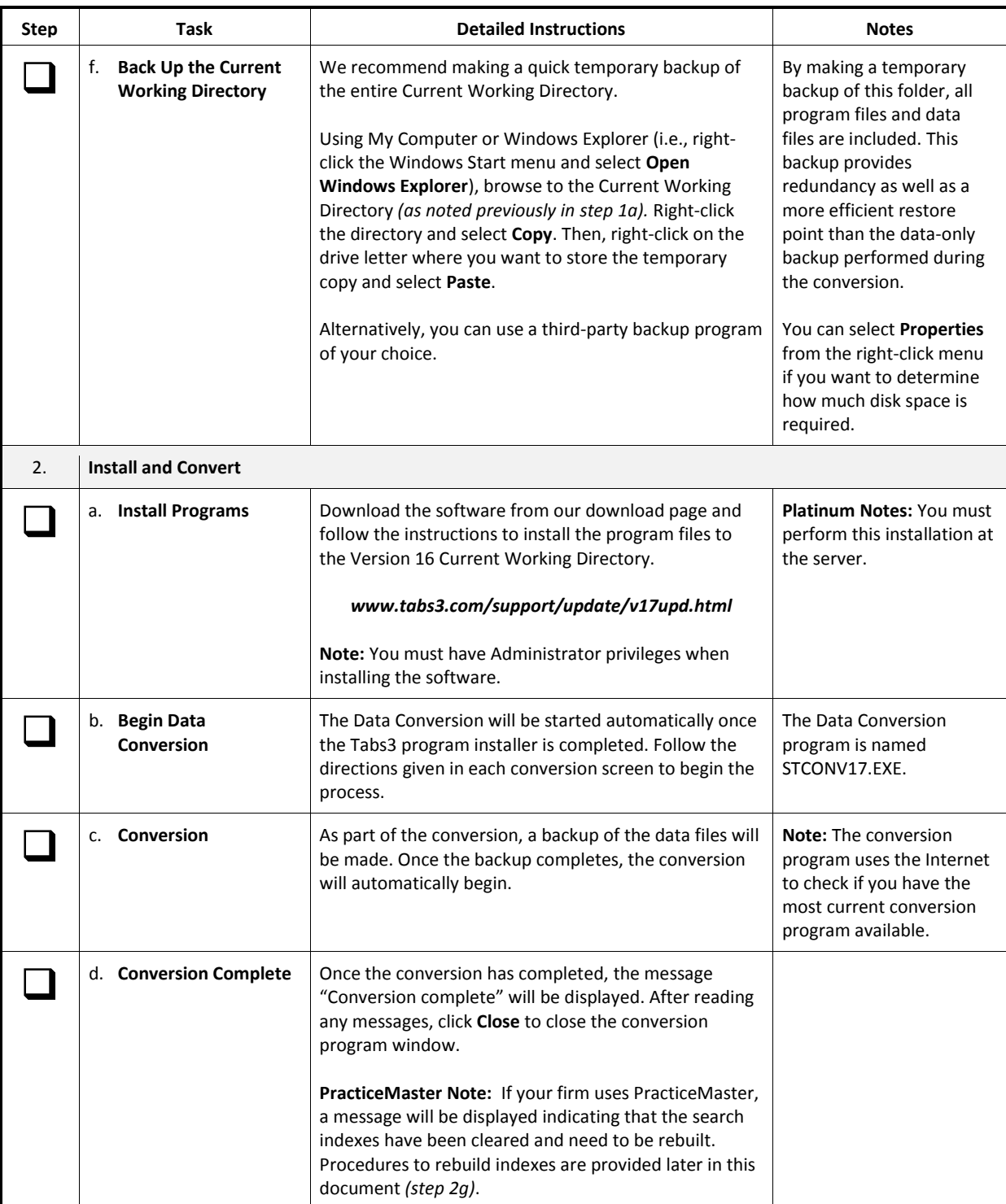

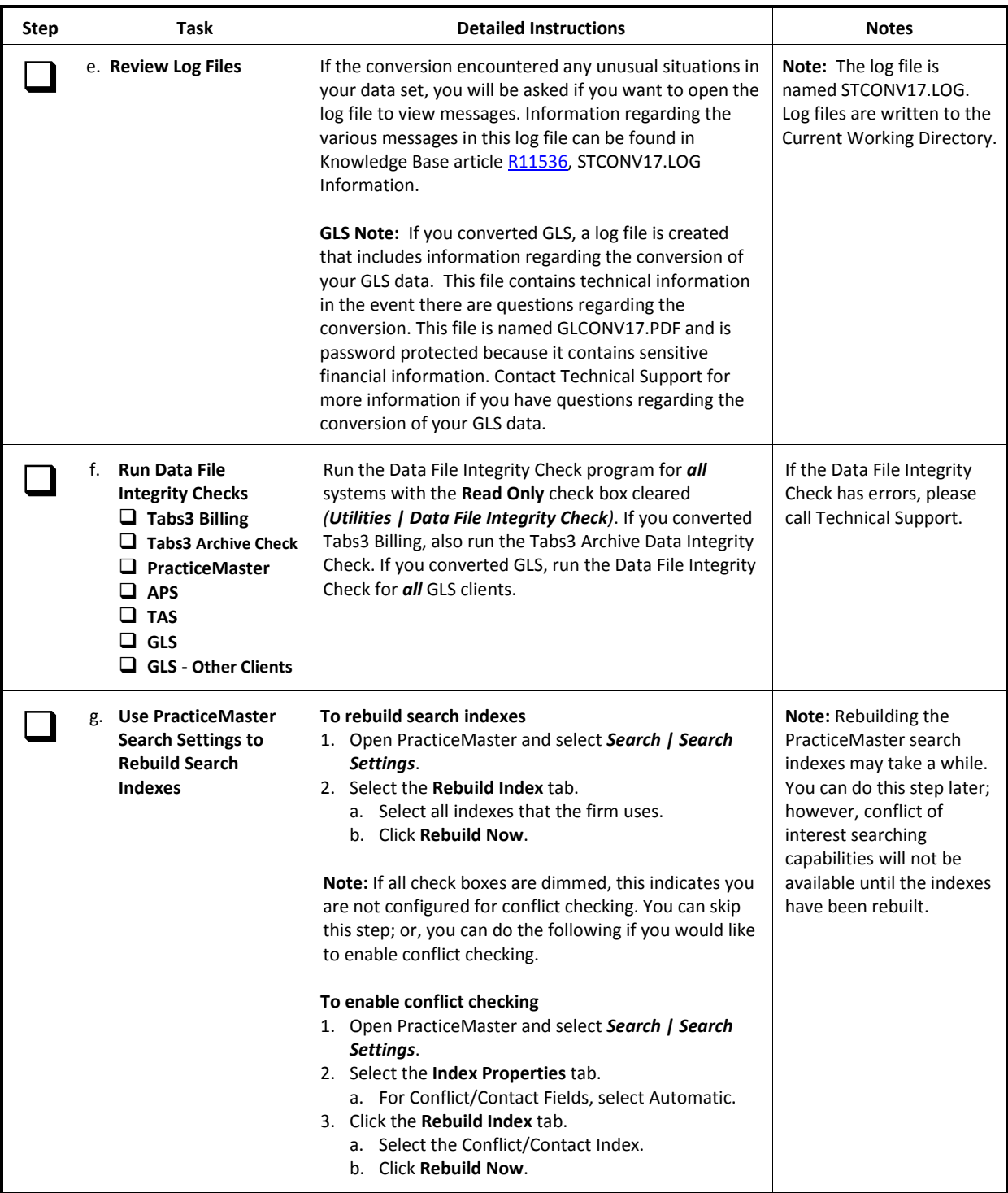

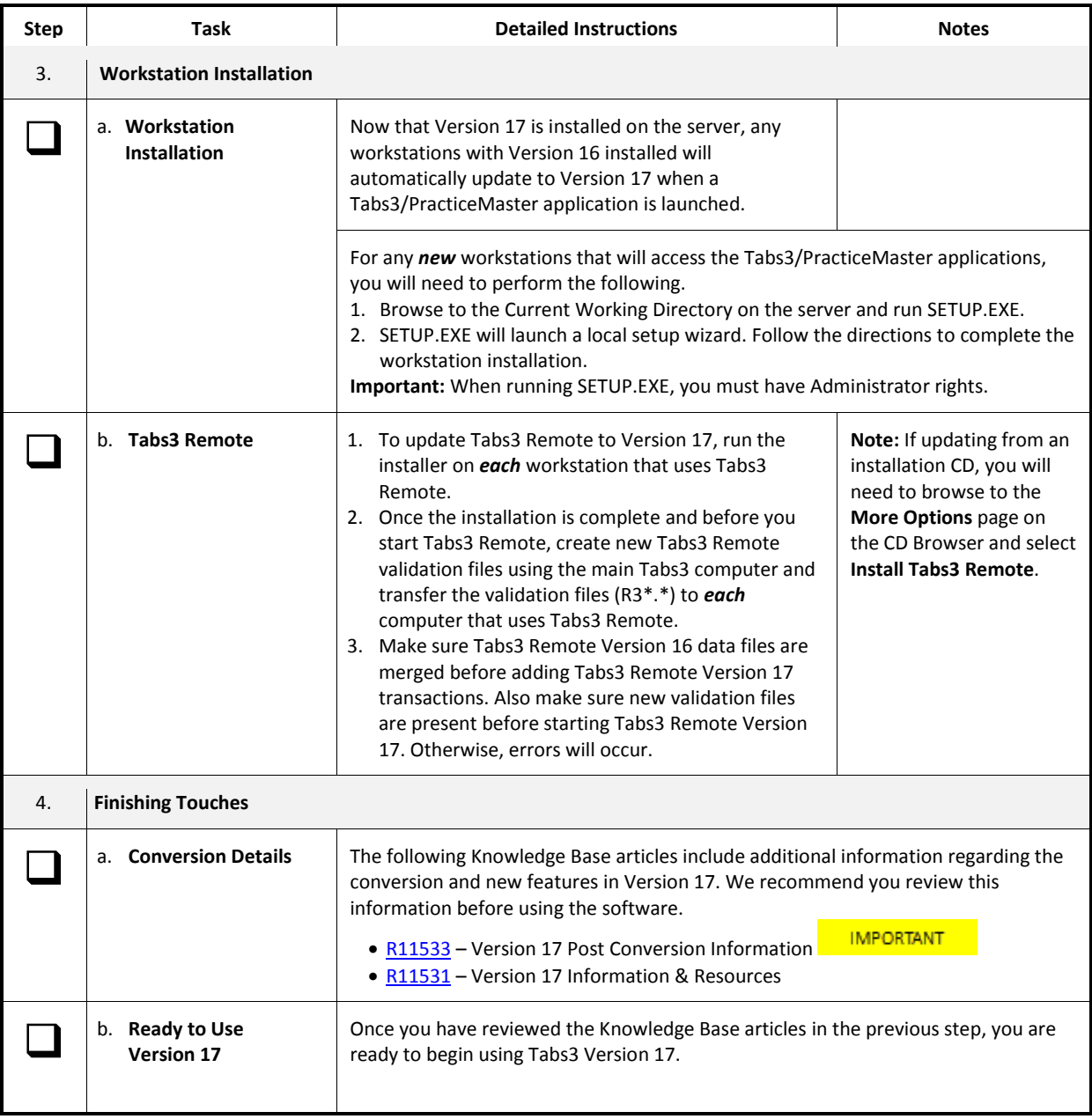

*20150116 Copyright © 2013-2015, Software Technology, Inc., Maker of Tabs3® & PracticeMaster®, All Rights Reserved*